# Implementasi *Neural Network* pada Matlab untuk Prakiraan Konsumsi Beban Listrik Kabupaten Ponorogo Jawa Timur

Niswatul Arifah T<sup>1</sup>, Agus Murnomo<sup>2</sup>, dan Agus Suryanto<sup>3</sup>

*Jurusan Teknik Elektro, Fakultas Teknik, Universitas Negeri Semarang Kampus Sekaran, Gunungpati, Semarang, 50229, Indonesia ninisarif@gmail,com<sup>1</sup> , amurnomo@mail.unnes.ac.id<sup>2</sup> , agusku2@mail.unnes.ac.id<sup>3</sup>*

**Abstrak**— **Prakiraan beban listrik merupakan salah satu cara untuk membantu perencenaan pembangkitan maupun pengeluaran energi listrik yang tepat, namun dalam penelitian yang ada masih terdapat kekurangan berupa tingkat kesalahan yang melebihi batas toleransi yang diterima pihak penyedia listrik. Prediksi beban listrik yang cepat dan akurat sangat penting untuk operasi sistem tenaga listrik yang efisien. Peningkatan konsumsi listrik daerah Ponorogo mengalami peningkatan setiap tahunnya namun tidak diimbangi dengan pemenuhan energi listrik yang mencukupi. Tujuan dari penelitian ini adalah untuk mengetahui implementasi** *neural network* **untuk melakukan prakiraan listrik pada tahun 2019 mendatang. Metode penelitian yang dilakukan adalah** *experiment***. Berdasarkan penelitian yang telah dilakukan didapatkan hasil**  *neural network* **dengan metode** *backpropagation* **mampu melakukan prakiraan konsumsi beban listrik dengan rata-rata konsumsi beban listrik setiap bulannya sebesar 265 MVA dengan tingkat kesalahan** *mean square error* **(MSE) sebesar 0,7%.** 

**Kata kunci***— backpropagation***,** *neural network***, prakiraan**

#### I. PENDAHULUAN

Seiring berjalannya waktu serta peningkatan populasi dan keragaman aktivitas manusia di dunia, dapat mempengaruhi meningkatnya kebutuhan energi listrik dengan permintaan yang tidak sama dalam setiap tahunnya. Pengusahaan ketersediaan energi listrik merupakan masalah komplek, energi listrik tidaklah praktis untuk disimpan maka listrik yang sudah dihasilkan harus langsung disalurkan ke konsumen [1].

Perencana prakiraan kebutuhan beban listrik dimasa yang akan datang mempunyai banyak pilihan yang dapat digunakan untuk membantu melakukan perencanaan tersebut, baik metode maupun alat bantu hitung. Beberapa penelitian mengenai prakiraan konsumsi listrik yang telah dilakukan diantaranya adalah menggunakan logika *fuzzy* untuk melakukan peramalan beban listrik jangka pendek dengan tingkat *error* 10,09% - 16,9% [2]. Penggunaan metode regresi linier untuk prakiraan jangka panjang konsumsi listrik Provinsi Lampung dengan perhitungan manual, rata-rata tingkat kesalahannya 16,8% [3] dan prakiraan beban listrik dengan memanfaatkan *backpropagation* namun belum dilakukan normalisasi sehingga belum didapatkan nilai *output* secara nyata, selain itu nilai *error* juga masih cukup tinggi yaitu mencapai 17,09% [4]. Sedangkan secara umum, perusahaan penyedia energi listrik akan menerima kesalahan peramalan sebesar 10 % untuk ramalan jangka panjang [1].

Minimalisasi kesalahan dalam prakiraan dapat dilakukan dengan pemilihan metode yang tepat dan alat bantu hitung, khususnya menggunakan teknologi komputer. Penggunaan komputer selain mempermudah juga meningkatkan ketelitian dalam penghitungan. Berdasarkan pada pemaparan mengenai prakiraan konsumsi beban dan teknologi komputer, penelitian ini ingin mengaplikasikan salah satu program yang digunakan untuk mempermudah penghitungan yaitu Matlab dengan memanfaatkan salah satu fungsi *neural network* untuk memperkirakan konsumsi beban listrik. *Neural Network* atau Jaringan Syaraf Tiruan (JST) memiliki kemampuan untuk belajar dari contoh yang diberikan [1]. JST juga memiliki keakuratan tinggi dengan syarat data yang dimasukkan memenuhi syarat jumlah dan validitas tinggi [5].

Kabupaten Ponorogo Jawa Timur memiliki rasio peningkatan konsumsi listrik selama 2014-2016 yaitu rata-rata 7,5% setiap tahunnya, namun masih sering terjadi pemadaman di daerah pelosok saat beban puncak. Tujuan penelitian ini adalah implementasi arsitektur *neural network* untuk membantu dalam melakukan prakiraan konsumsi beban listrik di daerah tersebut.

#### II. METODE PENELITIAN

Jenis penelitian ini merupakan penelitian eksperimen yang digunakan untuk mencari pengaruh perlakuan tertentu [6]. Model ini mengambil proses dasar seperti studi pustaka, proses prakiraan, data hasil penelitian, dan analisis data penelitian. Berikut adalah tahapan model penelitian eksperimen ditunjukkan pada Gambar 1.

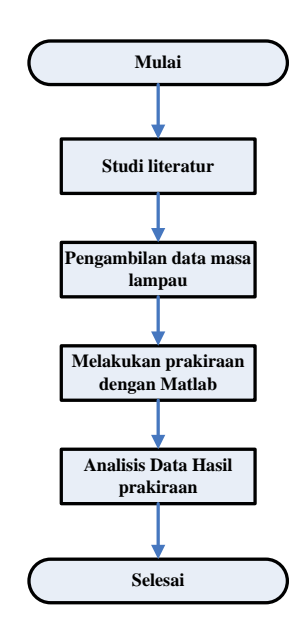

Gambar 1. Diagram alir mekanisme penelitian

Penelitian dilakukan dengan menggunakan data beban listrik Kabupaten Ponorogo mulai dari bulan Januari 2014 – Desember 2016, data tersebut diperoleh dari PLN APJ Ponorogo.

Algoritma prakiraan kebutuhan konsumsi beban listrik untuk bulan Januari – Juni 2019 dengan menggunakan *neural network* adalah sebagai berikut :

#### 1) Penyeleksian Data

Data bulan yang digunakan sebagai acuan pembelajaran adalah 34 bulan selama tahun 2014 – 2016. Data konsumsi beban yang digunakan sebagai *input* dalam prakiraan ini ditunjukkan dalam Tabel I.

2) Penentuan *Range* Pembelajaran *(Learning Range) Neural Network .*

Bulan yang akan digunakan sebagai *target* prakiraan adalah bulan Januari – Juni tahun 2019. Data masukan sebagai pembelajaran bulan Februari tahun 2014 hingga bulan Nopember 2016 dengan *target* bulan Januri 2015 – bulan Nopember 2016. Data masukan sebagai prakiraan awal adalah bulan Agustus 2015 hingga bulan Nopember 2016 dengan *output* prakiraan bulan Juli – Desember 2016. Data selanjutnya menghasilkan bulan-bulan kosong mulai dari Bulan Desember 2016 – Desember 2018 yang digunakan sebagai jembatan untuk melakukan prakiraan dengan *target* tahun 2019.

3) Proses Pembelajaran dan Prakiraan Menggunakan *Bacpropagation*

Proses pembelajaran menggunakan 23 pola dengan 11 *input* dan 1 *target* keluaran, artinya jika bulan Februari 2014 hingga Desember 2014 digunakan sebagai *input*, maka akan menghasilkan data Januari 2015 sebagai *target*. Pola tersebut kemudian terus menerus diulang dengan mengurangi 1 bulan terlama ditambah 1 bulan baru, untuk menghasilkan bulanbulan kosong yaitu bulan Desember 2016 – Desember 2018 sebelum bulan *target* yang akan diprediksi yaitu tahun 2019.

TABEL I. DATA KONSUMSI BEBAN 2014-2016

|                 |                      | <b>Total</b>        |  |  |
|-----------------|----------------------|---------------------|--|--|
| N <sub>0</sub>  | <b>Bulan/Tahun</b>   | Konsumsi            |  |  |
|                 |                      | (MVA)               |  |  |
| 1               | $Feb-14$             | 176,519             |  |  |
| $\overline{2}$  | $Mar-14$             | 177,579             |  |  |
| $\overline{3}$  | Apr-14               | 179,312             |  |  |
| $\overline{4}$  | $Mei-14$             | 181, 105            |  |  |
| 5               | $Jun-14$             | 181,856             |  |  |
| $\overline{6}$  | $Jul-14$             | 183,427             |  |  |
| 7               | Agust-14             | 184,521             |  |  |
| $\overline{8}$  | $Sep-14$             | 186,323             |  |  |
| $\overline{9}$  | $Okt-14$             | 187,605             |  |  |
| 10              | $Nop-14$             | 188,168             |  |  |
| 11              | $Des-14$             | 189,981             |  |  |
| $\overline{12}$ | Jan-15               | 191,334             |  |  |
| $\overline{13}$ | $Feb-15$             | 192,364             |  |  |
| 14              | $Mar-15$             | 193,428             |  |  |
| $\overline{15}$ | Apr- $1\overline{5}$ | 194,518             |  |  |
| 16              | $Mei-15$             | 195,722             |  |  |
| $\overline{17}$ | $Jun-15$             | 196,976             |  |  |
| 18              | $\overline{Jul-15}$  | 198,229             |  |  |
| 19              | Agust-15             | 200,204             |  |  |
| 20              | $Sep-15$             | 202,082             |  |  |
| 21              | $Okt-15$             | 203,787             |  |  |
| $2\overline{2}$ | $Nop-15$             | 205,124             |  |  |
| 23              | $Des-15$             | 206,569             |  |  |
| 24              | $Jan-16$             | 207,831             |  |  |
| $\overline{25}$ | $Feb-16$             | 208,943             |  |  |
| 26              | $Mar-16$             | 210,093             |  |  |
| 27              | Apr-16               | 211,377             |  |  |
| 28              | Mei-16               | 212,858             |  |  |
| 29              | $Jun-16$             | 214,437             |  |  |
| 30              | $Jul-16$             | 215,118             |  |  |
| 31              | Agust-16             | 216,631             |  |  |
| 32              | $Sep-16$             | 218,545             |  |  |
| 33              | Okt- $16$            | 220,472             |  |  |
| $\overline{3}4$ | $Nop-16$             | $\frac{222,021}{ }$ |  |  |

Langkah- langkah pembelajaran :

- 1. Buka *software* Matlab
- 2. Pada *command window* ketikkan nntool untuk mengaktifkan *toolbox neural network* seperti yang ditunjukkan Gambar 2.
- 3. Klik tombol *import* yang berada di bagian pojok kiri selanjutnya muncul tampilan seperti Gambar 3 dan masukkan semua data yang diperlukan yang sudah dibuat dalam format mfile.
- 4. Pilah-pilah data sehingga tidak tertukar mana yang *input* data dan mana yang *target* data.
- 5. Kembali ke *toolbox network/data manager* dan klik *new* lalu akan muncul tampilan seperti Gambar 4, setelah itu beri nama *network*, atur pembelajaran yang digunakan, data *input*, data *target*, parameter pembelajaran, jumlah *layer* yang digunakan, dan jumlah *hidden layer* yang digunakan, lalu klik *create*.

## Jurnal Teknik Elektro Vol. 9 No. 1 Januari - Juni 2017

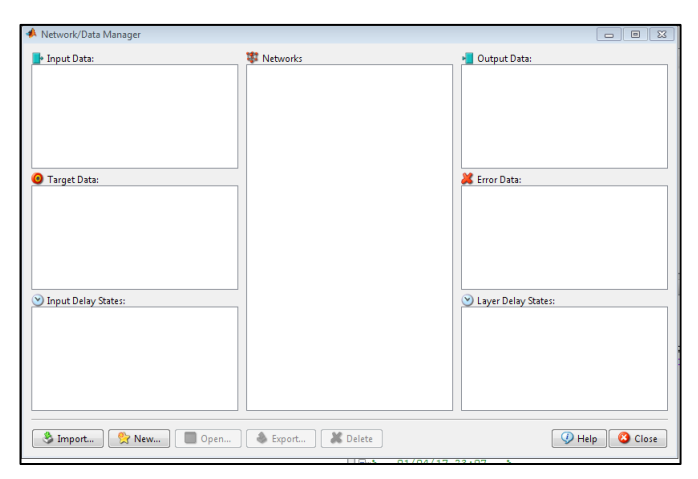

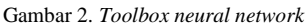

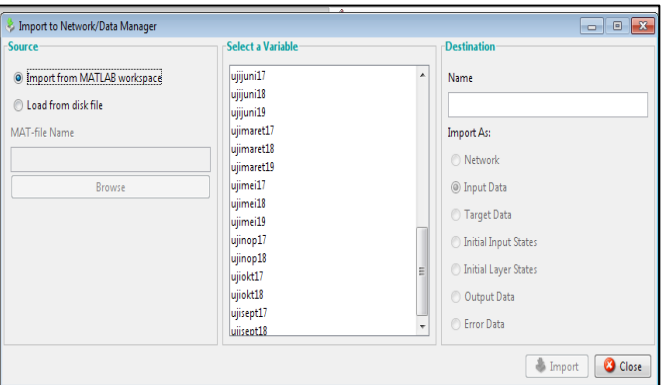

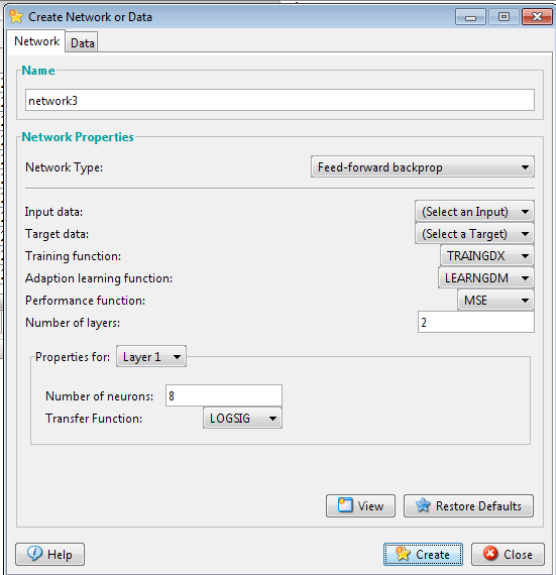

Gambar 3. *Toolbox import* data

Gambar 4. *Toolbox* pembuatan jaringan

6. Setelah membuat *network* atau jaringan pembelajaran, maka Matlab akan mengarahkan kembali untuk masuk *toolbox network*/ *data manager*. Dalam *toolbox network* terdapat kotak *input* data yang berisikan data-data yang digunakan sebagai pembelajaran ataupun yang akan digunakan untuk melakukan *test* prakiraan. Kotak *target* data berisikan hasil *target* pembelajaran, kotak *network* berisikan jaringan pembelajaran dan juga *test* beserta parameter-parameter pendukung, kotak *output* data berisikan keluaran yang diperoleh dalam proses pembelajaran dan juga proses prakiraan, kotak *error data* menunjukkan *error* yang terjadi selama masa pembelajaran.

7. Selanjutya untuk melakukan pembelajaran jaringan dan juga prakiraan klik 2 kali pada nama *network* yang akan bekerja. Di dalam *network* tersebut berisi gambar jaringan seperti yang ditunjukkan Gambar 5 dan juga parameter lain yang harus diatur untuk menemukan jenis pembelajaran yang tepat seperti pada Gambar 6.

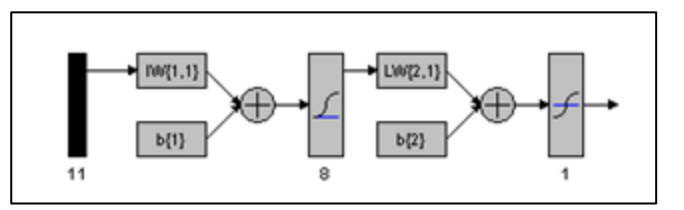

Gambar 5. *Network* atau jaringan pembelajaran

| <b>Training Data</b>    |              |           | <b>Training Results</b>  |                      |  |
|-------------------------|--------------|-----------|--------------------------|----------------------|--|
| Inputs                  | COBAPOLA11   | $\ddot{}$ | Outputs                  | network2_outputs     |  |
| Targets                 | TRGET11      |           | Errors                   | network2 errors      |  |
| Init Input Delay States | (zeros)<br>٠ |           | Final Input Delay States | network2 inputStates |  |
| Init Layer Delay States | (zeros)      | ٠         | Final Layer Delay States | network2 layerStates |  |

Gambar 6. *Toolbox* jaringan bagian pembelajaran

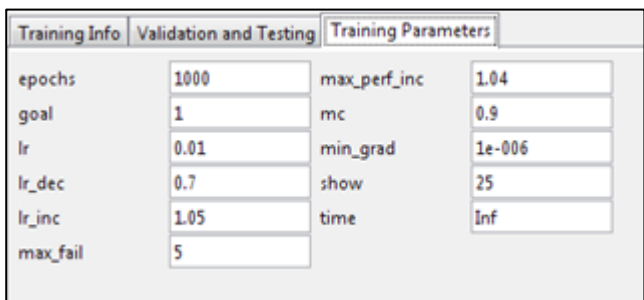

Gambar 7. Parameter pembelajaran

Parameter yang digunakan :

Fungsi aktivasi logsig

Fungsi aktivasi yang digunakan untuk menjembatani perbandingan antara hasil penjumlahan nilai semua bobot yang akan datang dengan nilai *input* dengan suatu nilai ambang (*thresold*) adalah fungsi aktivasi logsig yang sudah tersedia di dalam *toolbox* Matlab.

*Epoch* 

Dalam penelitian ini, hasil terbaik ditunjukkan dengan nilai *epoch* 1000, nilai ini bisa diubah-ubah, *epoch* atau bisa juga disbut iterasi adalah salah satu *stop condition* ketika *layer* melakukan pembelajaran, sesuai dengan pernyataan *epoch* merupakan suatu langkah yang dilakukan dalam pembelajaran *neural network*, jika besarnya nilai *epoch* lebih besar dari *epoch* maksimum yang telah ditetapkan maka proses pembelajaran akan berhenti [7].

Alpha

Dalam penelitian ini, hasil pembelajaran terbaik dengan menggunakan alpha atau *goal* dengan nilai 1. Alpha atau bisa disebut laju pembelajaran merupakan parameter jaringan dalam mengendalikan proses penyesuaian bobot [7].

*Hidden layer*

Semakin banyak *hidden layer* maka pembelajaran semakin baik namun waktu yang diperlukan menjadi semakin lama, dalam penelitian ini peneliti menggunakan *hidden layer* sebanyak 8, pemilihan *hidden layer* ini karena pembelajaran dengan *hidden layer* dengan nilai 10 dan 20 membuat laju pembelajaran menjadi semakin lambat sedangkan *hidden layer* dengan jumlah kurang dari 8 membuat laju pembelajaran sangat singkat dengan nilai *error* yang tinggi.

*Traingdx*

Fungsi pembelajaran dalam metode *backpropagation* ada beberapa pilihan, dalam penelitian ini digunakan fungsi pembelajaran *gradient descent* dengan *momentum* dan *adaptive learning rate* (GDX / *traingdx*). Algoritma *traingdx* melakukan *update* pada *weight* seseuai dengan metode *gradient descent* dengan *adaptive learning rate* dikombinasikan dengan momentum untuk mempercepat laju pembelajaran jaringan [8].

8. Pengujian MSE

Sebelum melanjutkan proses prakiraan konsumsi beban listrik, hasil pembelajaran jaringan dilakukan pengujian akurasi dengan pengujian MSE. Rumus dari pengujian MSE adalah [9] :

$$
MSE = \frac{\sum E^2}{n} \tag{1}
$$

Keterangan :

 $\sum E^2$  = selisih antara nilai *target* dengan nilai keluaran prediksi (dikuadratkan)

n = jumlah data pembelajaran

9. Tahap prakiraan

Setelah tahap pembelajaran selesai dilakukan, tahap selanjutnya dalah prakiraan. Bagian ini masih terdapat dalam *toolbox network* yang ada pada Gambar 8. Untuk melakukan prakiraan, isikan data *input* pada *simulation data* dan juga memberikan nama *output* pada *simulation result*, selanjutnya klik *simulate network* dan hasilnya akan muncul dalam *toolbox data manager* pada bagian *output*.

10. Pengulangan

Pengulangan tahap pembelajaran dapat dilakukan apabila hasil prakiraan menghasilkan nilai yang tidak dinginkan, seperti halnya nilai yang sama ataupun nilai dengan selisih yang sangat jauh. Pengulangan dilakukan dengan cara memilih *toolbox train* dan klik *train* sebanyak pembelajaran yang diinginkan.

11. Didapatkan hasil prakiraan yang dapat dilihat dalam kotak ouput pada *toolbox* awal *neural network*

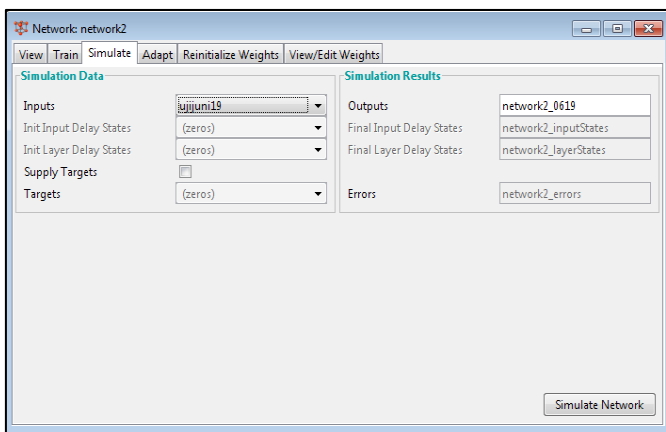

Gambar 8. *Toolbox* jaringan prakiraan

#### III. HASIL DAN PEMBAHASAN

#### A. Hasil

Sesuai dengan garis besar pada tujuan penelitian yaitu melakukan prakiraan konsumsi beban listrik dengan mengimplementasikan *neural network* metode *backpropagation*, didapatkan hasil prakiraan untuk tahun 2019 yang ditunjukkan pada Tabel II. Hasil dari prakiraan ini diharapkan dapat membantu memperbaiki pelayanan dan ketersediaan energi listrik oleh penyedia energi listrik. Tabel II menunjukkan hasil yang meningkat setiap bulannya, rata- rata peningkatan yang terjadi adalah 0,45%.

TABEL II. HASIL PRAKIRAAN KONSUMSI BEBAN LISTRIK 2019

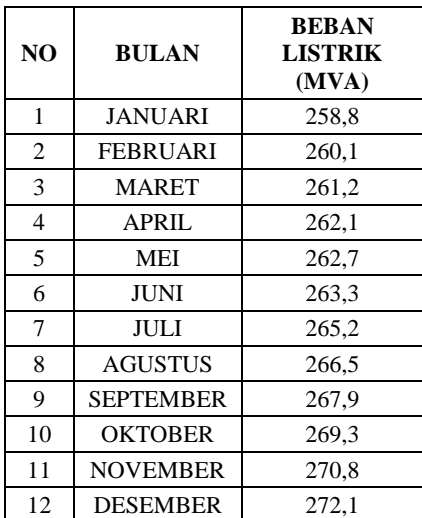

#### B. Pembahasan

#### 1) Hasil Prakiraan

Pembahasan dilakukan berdasarkan hasil dari data yang sudah didapatkan setelah melakukan prakiraan konsumsi beban Kabupaten Ponorogo tahun 2019 dengan menggunakan *software* Matlab R2007b. Berdasarkan histori data yang didapat terdapat data yang tidak dipergunakan pada saat melakukan *input*, data bulan yang digunakan sebagai acuan pembelajaran yang seharusnya adalah 35 bulan selama tahun 2014-2016, dari 35 bulan tersebut tidak secara keseluruhan digunakan, data bulan Januari 2014 tidak dapat digunakan karena data beban listrik untuk PLN Rayon kota Ponorogo tidak tersedia. Jika data yang tidak tersedia tetap dimasukkan dalam proses pembelajaran maka akan mengganggu jalannya prakiraan karena selisih yang terlampau jauh. Data lengkap sangatlah dibutuhkan dalam perhitungan metode jaringan syaraf tiruan, namun pengumpulan data yang digunakan pada suatu penelitian tidak jarang diketemukannya *missing data* yang dapat mengakibatkan munculnya masalah serius seperti terhambatnya proses pelatihan serta kurang akuratnya hasil yang didapat ketika melakukan prediksi [10]. Berdasarkan histori data yang di dapat kemudian diolah menggunakan *software* Matlab R2007b, didapatkan hasil yang membuktikan bahwa *neural network* dalam *software* aplikasi Matlab R2007b dapat digunakan sebagai salah satu variasi metode untuk melakukan prakiraan beban listrik jangka panjang.

Konsumsi beban listrik Kabupaten Ponorogo pada bulan Januari – Desember 2019 secara berturut-turut diprediksi akan mencapai 258,8 MVA, 260,1 MVA, 261,2 MVA, 262,1 MVA, 262,7 MVA dan 263,3 MVA, 265,2 MVA, 266,5 MVA, 267,9 MVA, 269,3 MVA, 270,8 MVA, dan 272,1 MVA. Secara persentase rata-rata kenaikan yang terjadi setiap bulannya hanya 0,45%, peningkatan ini lebih rendah dari pada kenaikan yang terjadi pada tahun 2015-2018 yang mencapai 0,6% setiap bulannya. Hal ini terjadi karena terdapat perbedaan nilai yang semakin jauh antara *set data* yang digunakan untuk pelatihan dengan yang digunkan untuk melakukan prakiraan beban. Namun dilain sisi, nilai prakiraan juga menunjukkan bahwa fluktuasi beban bulanan kebutuhan listrik cenderung tidak tetap untuk setiap bulannya. Peningkatan kebutuhan konsumsi beban listrik dapat berubahubah mengikuti perkembangan kondisi dan lingkungan daerah tersebut. Peningkatan konsumsi beban listrik selama tahun 2014-2019 dapat dilihat pada Gambar 9.

Gambar 9 menunjukkan peningkatan konsumsi beban listrik mulai dari tahun 2014-2019. Peningkatan yang terjadi setiap bulan dan setiap tahunnya tidak melonjak secara drastis namun bertahap, sehingga grafik yang ditampilkan cenderung seperti anak tangga. Peningkatan konsumsi beban listrik yang terjadi selama tahun 2014-2019 adalah sebanyak 31,1 %.

### 2) Akurasi dengan MSE

Sebelum melakukan analisis prakiraan konsumsi beban listrik dengan menggunakan *software* Matlab R2007b dilakukan pengujian akurasi. Perbandingan nilai MSE dapat dilihat pada Tabel III.

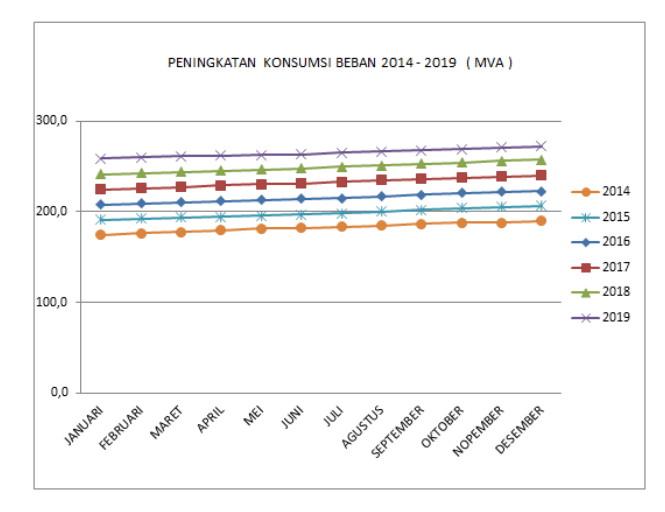

Gambar 9. Grafik peningkatan konsumsi beban

Untuk mendapatkan hasil dengan tingkat akurasi yang baik maka dilakukan dengan cara membandingkan hasil pembelajaran atau pelatihan jaringan dengan data *target* yang diinginkan sehingga ditemukan nilai MSE. Dari hasil yang didapat dari beberapa pelatihan jaringan didapatkan nilai terkecil MSE adalah 0,7.

Dari Tabel III dapat dilihat beberapa variasi hasil pelatihan jaringan dengan paramater yang sama namun dengan jumlah *layer* yang berbeda, semakin banyak *layer* laju pembelajaran akan semakin lama dan nilai kesalahan yang terjadi justru semakin besar. Hasil pelatihan jaringan dengan dengan nilai MSE terkecil akan dilanjutkan untuk melakukan prakiraan sehingga didapatkan hasil seperti yang terdapat pada Tabel III. Dari perbedaan MSE ini menjelaskan bahwa penggunaan *layer* tersembunyi dapat meningkatkan performa dari jaringan yang dibuat [11].

Penentuan jumlah jaringan pada *layer* tersembunyi termasuk salah satu parameter yang sangat berpengaruh dalam melakukan prakiraan namun belum ada cara pasti untuk mementukan jumlah jumlah *neuron* jaringan tersembunyi, untuk mendapatkan komposisi yang tepat biasanya dilakukan beberapa kali percobaan dan akan diambil arsitektur yang memberikan hasil prediksi terbaik [12].

#### IV.SIMPULAN DAN SARAN

#### A. Simpulan

- 1. Prakiraan kebutuhan beban listrik Kabupaten Ponorogo untuk tahun 2019 dapat diprediksikan menggunakan *software* Matlab R2007b dengan memanfaatkan *neural network*. *Software* Matlab R2007b dapat menjadi salah satu variasi metode untuk melakukan prakiraan kebutuhan konsumsi beban listrik jangka panjang.
- 2. Analisis prakiraan konsumsi beban listrik menggunakan *software* aplikasi Matlab didapatkan hasil pada bulan Januari – Desember 2019 secara berturut-turut diprediksi akan mencapai 258,8 MVA, 260,1 MVA, 261,2 MVA, 262,1 MVA, 262,7 MVA dan 263,3 MVA, 265,2 MVA, 266,5 MVA, 267,9 MVA, 269,3 MVA, 270,8 MVA, dan 272,1 MVA. Peningkatan kebutuhan beban rata-rata 0,45% setiap bulannya dengan nilai MSE 0,7%.

|                | <b>Bulan/Tahun</b> | <b>Beban Aktual</b> | Hasil Pelatihan Jaringan (MVA) |             |             |            |
|----------------|--------------------|---------------------|--------------------------------|-------------|-------------|------------|
| No             |                    |                     | 10 Jaringan                    | 15 Jaringan | 20 Jaringan | 8 Jaringan |
| $\mathbf{1}$   | $Jan-15$           | 191,3               | 193,7                          | 194,0       | 193,6       | 192,5      |
| $\overline{c}$ | Feb-15             | 192,4               | 194,4                          | 194,8       | 194,3       | 193,0      |
| 3              | $Mar-15$           | 193,4               | 194,9                          | 195,5       | 194,8       | 193,6      |
| $\overline{4}$ | Apr-15             | 194,5               | 195,4                          | 196,2       | 195,3       | 194,0      |
| 5              | Mei-15             | 195,7               | 196,3                          | 197,0       | 196,2       | 195,8      |
| 6              | $Jun-15$           | 197,0               | 196,9                          | 197,7       | 196,9       | 196,7      |
| $\tau$         | $Jul-15$           | 198,2               | 197,5                          | 199,0       | 197,4       | 198,3      |
| 8              | Agt- $15$          | 200,2               | 199,0                          | 199,7       | 199,0       | 200,2      |
| 9              | $Sep-15$           | 202,1               | 200,7                          | 200,4       | 200,9       | 201,6      |
| 10             | Okt- $15$          | 203,8               | 202,4                          | 202,0       | 202,6       | 203,3      |
| 11             | $Nop-15$           | 205,1               | 204,5                          | 203,4       | 204,8       | 205,0      |
| 12             | $Des-15$           | 206,6               | 207,1                          | 204,8       | 207,3       | 206,5      |
| 13             | $Jan-16$           | 207,8               | 207,5                          | 206,1       | 207,8       | 206,5      |
| 14             | Feb-16             | 208,9               | 208,6                          | 207,6       | 208,8       | 208,0      |
| 15             | $Mar-16$           | 210,1               | 209,5                          | 209,3       | 209,7       | 209,0      |
| 16             | Apr-16             | 211,4               | 210,9                          | 210,8       | 210,1       | 210,3      |
| 17             | Mei-16             | 212,9               | 211,6                          | 212,5       | 211,6       | 211,5      |
| 18             | $Jun-16$           | 214,4               | 214,1                          | 214,5       | 212,1       | 212,6      |
| 19             | $Jul-16$           | 215,1               | 216,1                          | 216,3       | 215,1       | 213,8      |
| 20             | Agt- $16$          | 216,6               | 217,6                          | 218,3       | 217,6       | 215,6      |
| 21             | $Sep-16$           | 218,5               | 218,9                          | 219,3       | 218,9       | 217,6      |
| 22             | $Okt-16$           | 220,5               | 221,6                          | 222,4       | 221,8       | 218,8      |
| 23             | $Nop-16$           | 222,0               | 223,5                          | 225,0       | 223,6       | 220,0      |
| 24             | $Des-16$           | 222,8               | 224,0                          | 223,7       | 224,1       | 221,7      |
| <b>MSE</b>     |                    |                     | 0,9                            | 1,7         | 1,0         | 0,7        |

TABEL III. HASIL UJI MSE

#### B. Saran

- 1. *Neural network* pada Matlab dapat digunakan sebagai salah satu alternatif untuk melakukan prakiraan kebutuhan beban jangka panjang.
- 2. Sebaiknya memperhatikan variabel-variabel lain (selain beban aktual) yang dapat mempengaruhi perubahan pola beban untuk pembelajaran jaringan, seperti peningkatan jumlah peduduk, kegiatan sosial masyarakat, kondisi suhu, dan iklim yang terjadi di daerah tersebut.
- 3. Apabila ingin menggunakan *software* aplikasi Matlab sebaiknya menggunakan tipe yang paling terbaru, karena menu-menu yang terdapat di dalamnya sudah ter*update*.

#### **REFERENSI**

- [1] Kuncoro, H. A., & Dalimi, R.. Aplikasi Jaringan Syaraf Tiruan Untuk Peramalan Beban Tenaga Listrik Jangka Panjang Pada Sistem Kelistrikan Di Indonesia. Jurnal Teknologi, Edisi, (3), 2005
- [2] Effendi, Hansi. "Aplikasi Logika Fuzzy Untuk Peramalan Beban Listrik Jangka Pendek Menggunakan Matlab." Sainstek 12.1 (2009): 52-58.
- [3] Syafruddin, M., Lukmanul Hakim, and Dikpride Despa. "Metode Regresi Linier Untuk Prediksi Kebutuhan Energi Listrik Jangka Panjang (Studi Kasus Provinsi Lampung)." Jurnal Informatika dan Teknik Elektro Terapan 2.2, 2014.
- [4] Setiabudi, Dodi. "Sistem Informasi Peramalan Beban Listrik Jangka Panjang di Kabupaten Jember Menggunakan JST Backpropagation." SMARTICS Journal1.1, 2015.
- [5] Rahman, Fajar Alya. Peramalan Beban Listrik Jangka Pendek Menggunakan Jaringan Syaraf Tiruan. Jakarta. FT UI, 2012
- [6] Sugiyono. Metode Penelitian Pendekatan Kuantotatif, Kualitatif dan R&D. Bandung. CV Alfabeta, 2008.
- [7] Kholis, Ikhwannul. "Analisis Variasi Parameter Backpropagation Artificial Neural Network Terhadap Pengenalan Pola Data Iris." Teknik Dan Ilmu Komputer 4.14, 2015.
- [8] Fagustina, Anis, and Sarngadi Palgunadi. "Pengaruh Fungsi Pembelajaran Terhadap Kinerja Pelatihan Jaringan Syaraf Tiruan Backpropagation Studi Kasus: Indeks Harga Saham Gabungan di Bursa Efek Indonesia." ITSmart: Jurnal Teknologi dan Informasi 3.1, 2016.
- [9] Gofur, Ade Abdul. "Sistem Peramalan Untuk Pengadaan Material Unit Injection di PT. XYZ." Komputa: Jurnal Ilmiah Komputer dan Informatika 2.2, 2015.
- [10] Fagustina, A., & Palgunadi, S. Pengaruh Fungsi Pembelajaran Terhadap Kinerja Pelatihan Jaringan Syaraf Tiruan Backpropagation Studi Kasus: Indeks Harga Saham Gabungan di Bursa Efek Indonesia. ITSmart: Jurnal Teknologi dan Informasi, 3(1), 2016.
- [11] Jumarwanto, A., Hartanto, R., & Prastiyanto, D. Aplikasi Jaringan Saraf Tiruan Backpropagation untuk Memprediksi Penyakit THT di Rumah Sakit Mardi Rahayu Kudus. Jurnal Teknik Elektro, 1(1), 11, 2009.
- [12] Prasetyo, Eko. Data Mining Konsep dan Aplikasi Menggunakan Matlab. Yogyakarta. Penerbit ANDI, 2012.